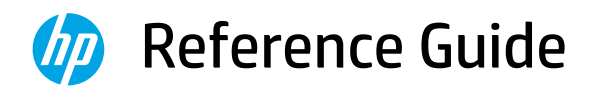

Справочное руководство Başvuru Kılavuzu Анықтамалық нұсқаулық Referentni vodič Довідковий посібник Manuel de référence Guia de referência Navodila za uporabo Referentni priručnik الدليل المرجعي

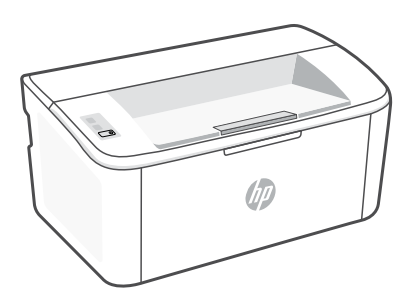

# HP LaserJet

M109a - M112a M109 - M112 series

*2*

### **Control panel**

٣

 $\widehat{(\downarrow| \times)}$ 

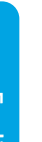

Attention light

Wireless button and light (wireless model)

Resume/Cancel button

 $(1)$ Power button

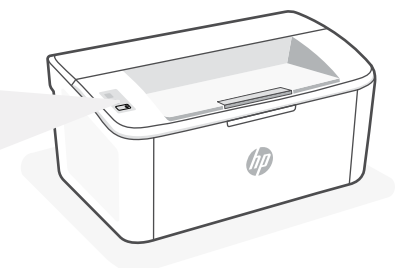

#### **Light patterns**

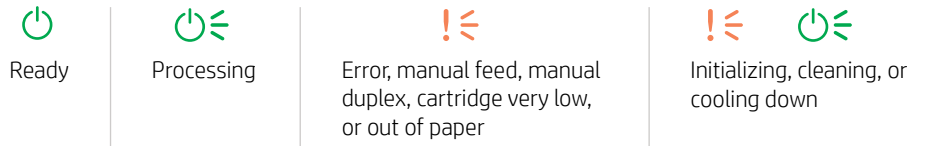

For a complete list of light patterns, refer to user guide on: [hp.com/support](https://www.hp.com/support).

### **Printer features**

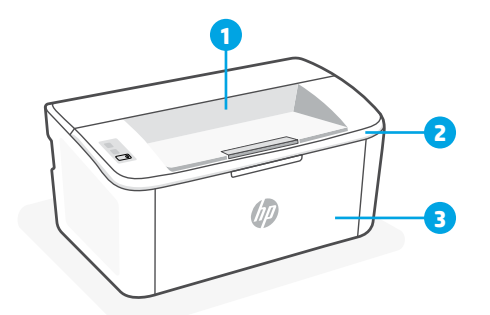

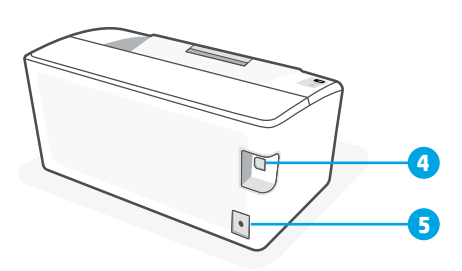

- 1 Output bin
- 2 Cartridge access door
- **3** Front door and input tray
- 4 USB port
- 5 Power connection

### **Help and tips for Wi-Fi and connectivity (wireless model only)**

If the software is unable to find your printer during setup, check the following conditions to resolve the issue.

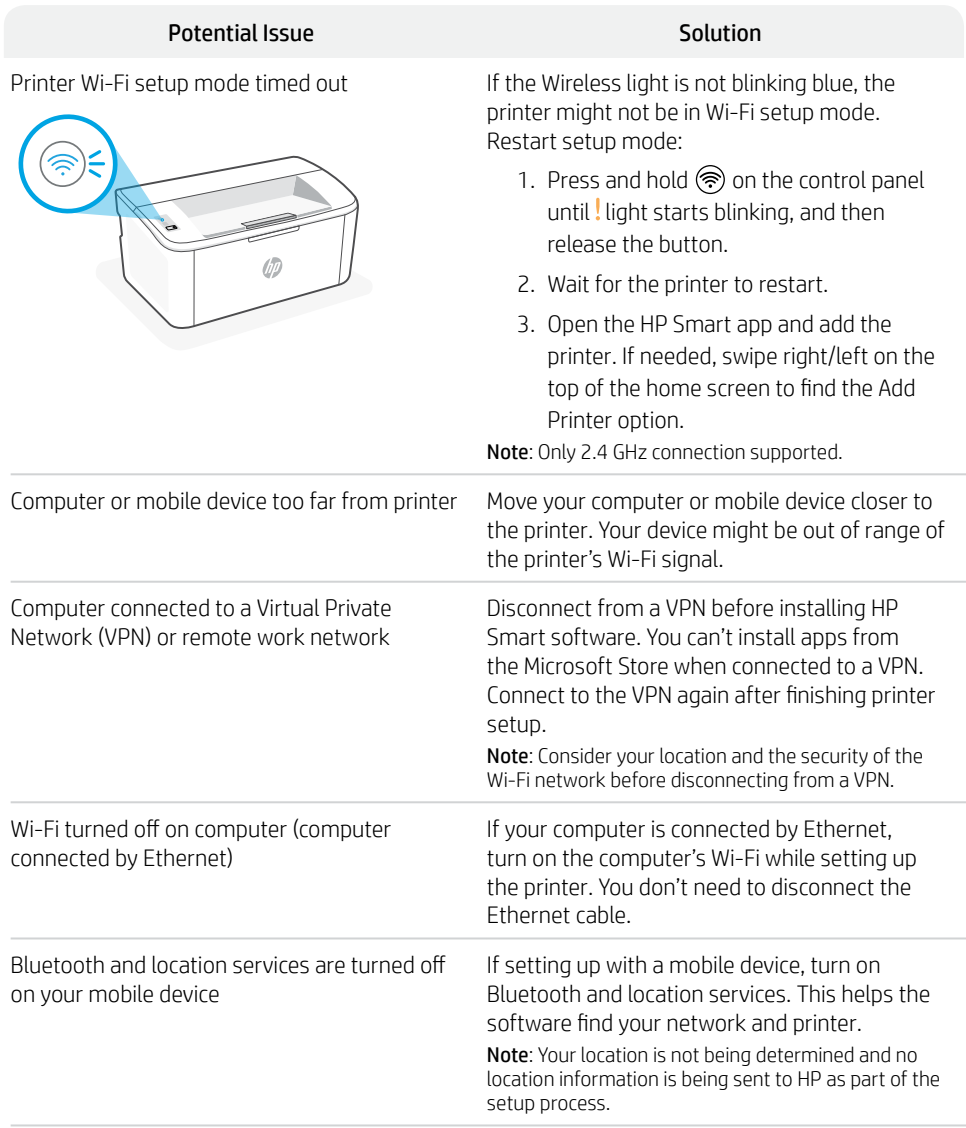

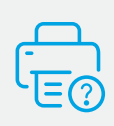

#### **Help and Support**

For printer information, troubleshooting, and videos, visit the printer support website. Enter your model name to find the printer.

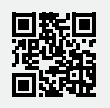

#### **Панель управления**

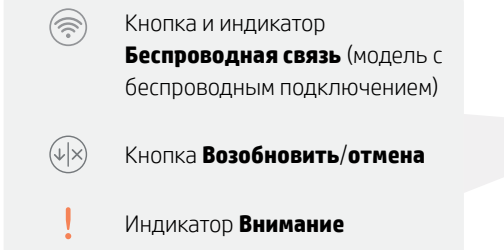

 $\overrightarrow{c}$ Кнопка **Питание**

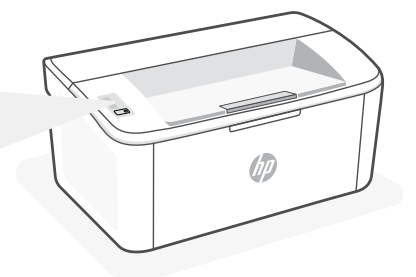

#### **Схемы индикации**

 $\bigwedge$ 

 $(1) \leq$ 

 $\vert \leq$ 

Готов Обработка Ошибка, ручная подача, двусторонняя печать вручную, очень низкий уровень тонера или нет бумаги

 $(1) \leq$  $\vert \in \vert$ Инициализация,

очистка или охлаждение

Полный список схем индикации: hp.com/support.

#### **Функции принтера**

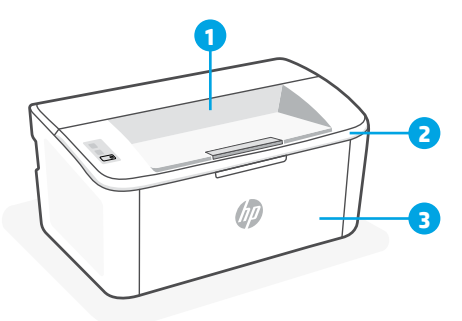

**4 5**

- 1 Выходной приемник
- 2 Крышка доступа к картриджам
- 3 Передняя дверца и входной лоток

#### **Основные характеристики**

Скорость печати: 20 страниц в минуту (стр/мин) в формате A4, 21 стр/мин в формате Letter Средства подачи и укладки бумаги: входной лоток на 150 листов, выходной лоток на 100 листов

4 Порт USB

5 Разъем питания

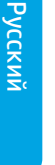

#### **Справка и рекомендации по настройке Wi-Fi и подключения (только для беспроводной модели)**

Если программное обеспечение не находит принтер во время настройки, проверьте следующие условия.

 $E$ еци индикатор «Беспроводная связ» на миграет синим, у

Потенциальная проблема Решение

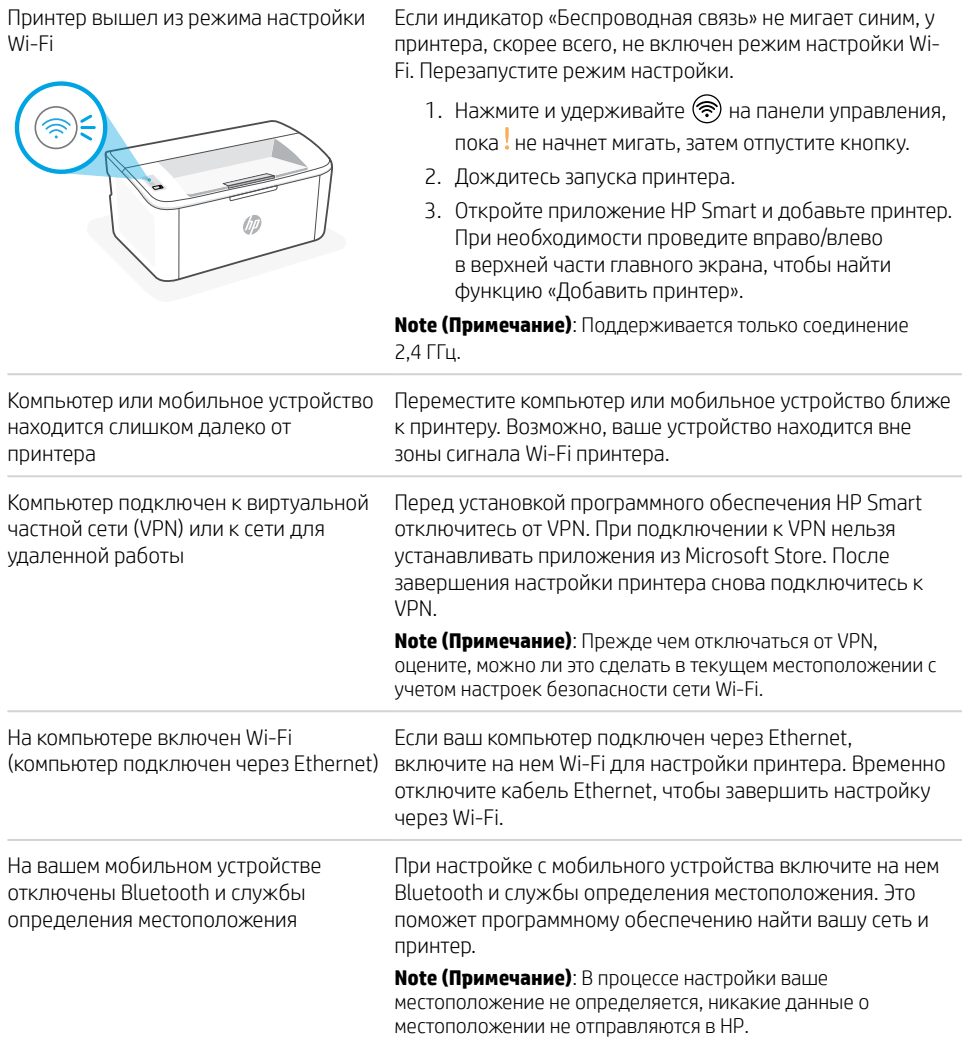

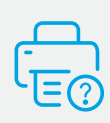

#### **Справка и поддержка**

Информацию о принтере, советы по устранению неполадок и видеоролики можно найти на веб-сайте поддержки. Чтобы найти принтер, введите название модели.

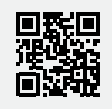

#### **Kontrol Paneli**

 $\circledR$ 

 $(\sqrt{x})$ 

Ι

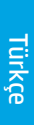

**Dikkat** ışığı

**Kablosuz** düğmesi ve ışığı (kablosuz model)

**Devam**/**İptal** düğmesi

 $\overline{(\cdot)}$ **Güç** düğmesi

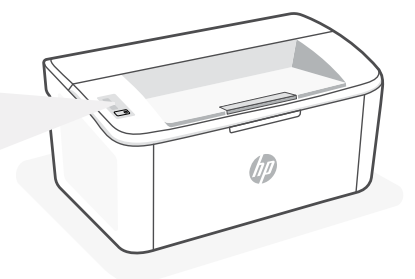

### **Işık Durumları**

 $\mathcal{L}$  $(1) \leq$  $\mathbf{I} \leq$ Hazır *İşleniyor* Hata, elle besleme, elle çift taraflı, kartuş çok düşük veya kağıt bitti

 $I \in (15)$ Başlatılıyor, temizleniyor veya soğutuluyor

Işık durumları listesinin tamamını görmek için hp.com/support adresindeki kullanıcı kılavuzuna bakın.

## **Yazıcı Özellikleri**

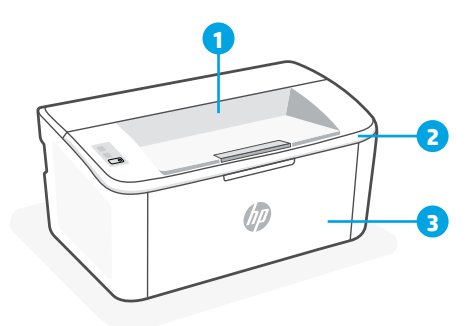

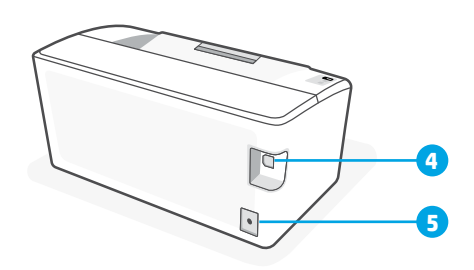

- 1 Çıkış bölmesi
- 2 Kartuş erişim kapağı
- 3 Ön kapak ve giriş tepsisi
- 4 USB bağlantı noktası
- 5 Güç bağlantısı

#### **Wi-Fi ve bağlanabilirlik için yardım ve ipuçları (yalnızca kablosuz modeller)** Yazılım, kurulum esnasında yazıcınızı bulamıyorsa sorunu çözmek için aşağıdaki durumları kontrol edin.

Olası Sorun Çözüm Yazıcı Wi-Fi kurulum modu zaman aşımına uğramıştır Kablosuz ışığı mavi renkte yanıp sönmüyorsa yazıcı, Wi-Fi kurulum modunda olmayabilir. Kurulum modunu yeniden başlatın: 1.  $\circledast$  simgesi ışığı yanıp sönmeye başlayana kadar denetim masasındaki ! simgesine basılı tutun ve ardından düğmeyi bırakın. 2. Yazıcının yeniden başlamasını bekleyin. 3. HP Smart uygulamasını açın ve yazıcıyı ekleyin. Yazıcı Ekle seçeneğini bulmak için gerekirse giriş ekranının üst kısmını sağa/ sola kaydırın. **Not**: Yalnızca 2.4 GHz bağlantısı desteklenir. Bilgisayar veya mobil cihaz yazıcıdan çok uzakta Bilgisayarınızı veya mobil cihazınızı yazıcıya yaklaştırın. Cihazınız, yazıcınızın Wi-Fi sinyali menzili dışında olabilir. Bilgisayar Sanal Özel Ağa (VPN) veya uzaktaki iş ağına bağlı HP Smart yazılımını kurmadan önce VPN bağlantısını kesin VPN'e bağlıyken Microsoft Store'dan uygulama yükleyemezsiniz. Yazıcı kurulumu tamamlandıktan sonra tekrar VPN'e bağlanın. **Not**: VPN bağlantısını kesmeden önce konumunuzu Wi-Fi ağının güvenliğini göz önünde bulundurun. Bilgisayardaki Wi-Fi kapalı (bilgisayarda Ethernet bağlantısı var) Bilgisayarınızda Ethernet bağlantısı varsa yazıcı kurulumu esnasında bilgisayarınızın Wi-Fi özelliğini açın. Wi-Fi üzerinden kurulumu tamamlamak için geçici olarak Ethernet kablosunu çıkarın. Bluetooth ve konum hizmetleri mobil cihazınızda kapalıdır. Kurulumu mobil cihazla yapıyorsanız Bluetooth ve konum hizmetlerini açın. Bu işlem sayesinde yazılım, ağınızı ve yazıcınızı bulabilir.

**Not**: Kurulum sürecinde, konumunuz belirlenmez ve konum bilgileriniz HP'ye gönderilmez.

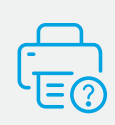

#### **Yardım ve Destek**

Yazıcı bilgileri, sorun giderme ve videolar için yazıcı destek web sayfasını ziyaret edin. Yazıcıyı bulmak için yazıcınızın model adını girin.

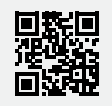

#### **Басқару тақтасы**

 $(\widehat{\mathbb{R}})$ 

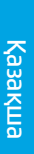

**Сымсыз** түймесі және шам (сымсыз модель)

 $\widehat{\mathbb{Q}_{\times}}$ **Жалғастыру**/**Бас тарту** түймесі

**Назар аударыңыз** шамы

 $\overrightarrow{c}$ **Қуат** түймесі

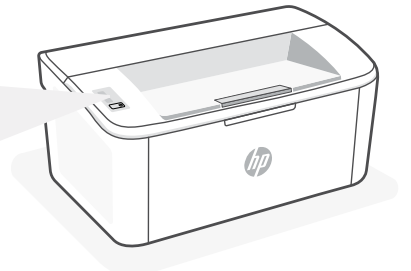

### **Шам үлгілері**

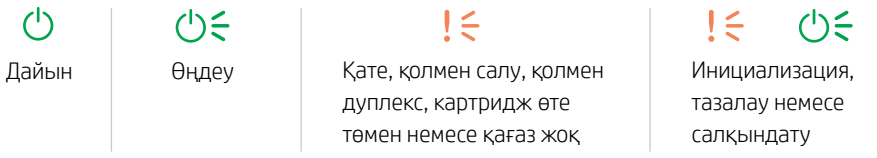

Шам үлгілерінің толық тізімін мына сілтемедегі пайдаланушы нұсқаулығынан қараңыз: hp.com/support.

#### **Принтер функциялары**

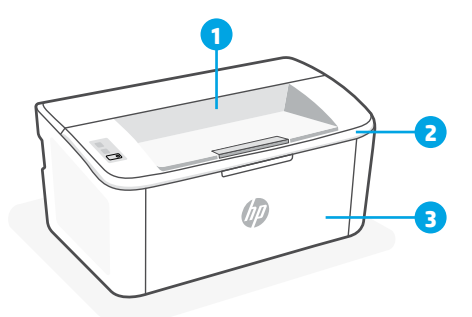

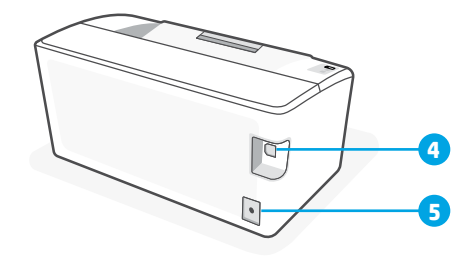

1 Шығару науасы

- 4 USB порты
- 2 Картриджге қол жеткізу есігі
- 5 Қуат қосылымы
- 3 Алдыңғы есік және кіріс науасы

### **Өнімнің негізгі мүмкіндіктері**

Басып шығару жылдамдығы: Минутына 20 бет (ppm) A4 өлшемі, 21 ppm қағаз форматы

Қағазбен жұмыс: 150 парақ кіріс науасы, 100 парақ шығыс науасы

#### **Wi-Fi желісі мен байланысқа қатысты анықтама және кеңестер (тек сымсыз модельдер үшін)**

Реттеу кезінде бағдарламалық құрал принтеріңізді таппаса, мәселені шешу үшін төмендегі шарттарды тексеріңіз.

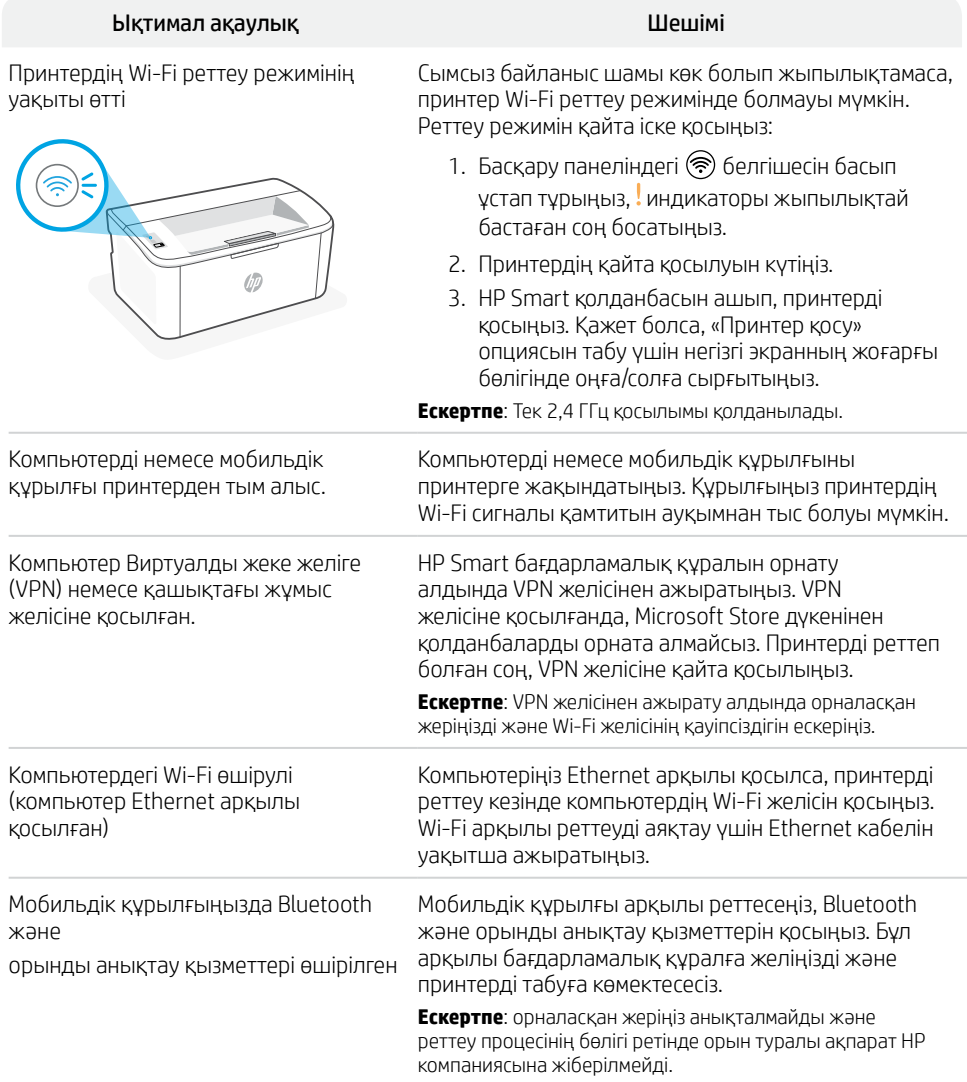

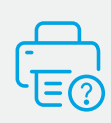

#### **Анықтама және қолдау көрсету**

Принтер туралы ақпаратты, ақауларды жою жолын және бейнелерді көру үшін принтерге қолдау көрсету веб-сайтына кіріңіз. Принтерді табу үшін модель атауын енгізіңіз.

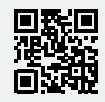

#### **Kontrolna tabla**

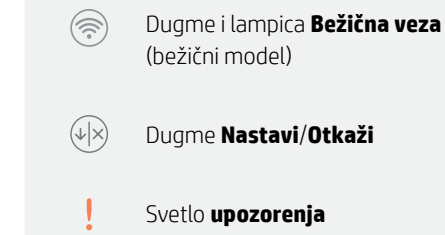

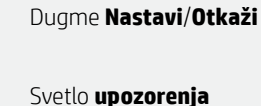

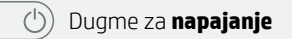

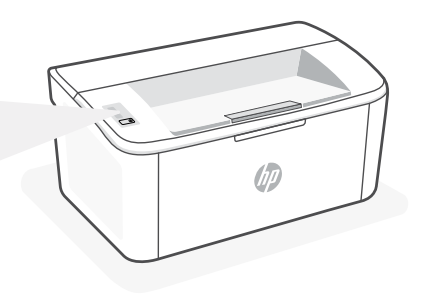

### **Ponašanja lampice**

 $\mathcal{L}$ 

 $(1) \leq$ 

 $\mathsf{I} \subseteq$ Spremno Dbrada Greška, ručni unos, ručno dvostrano štampanje, kertridž je skoro potrošen ili nema papira

#### $(1) \leq$  $\mathsf{I} \leq \mathsf{I}$

Pokretanje, čišćenje ili hlađenje

Za kompletnu listu ponašanja lampica pogledajte korisnički vodič na: hp.com/support.

### **Funkcije štampača**

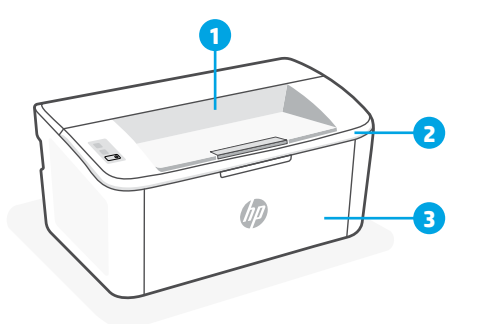

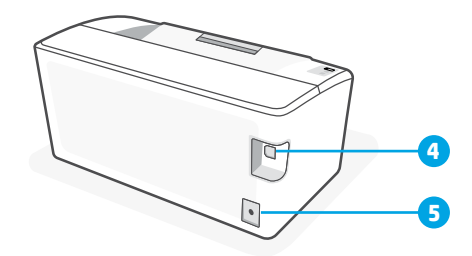

- 1 Izlazna korpa
- 2 Vrata za pristup kertridžima
- 3 Prednji poklopac i ulazno ležište
- 4 USB port
- 5 Veza napajanja

## **Pomoć i saveti za Wi-Fi i uspostavljanje veze (samo za bežični režim)**

Ako softver tokom postavljanja ne može da pronađe štampač, proverite sledeća stanja da biste rešili problem.

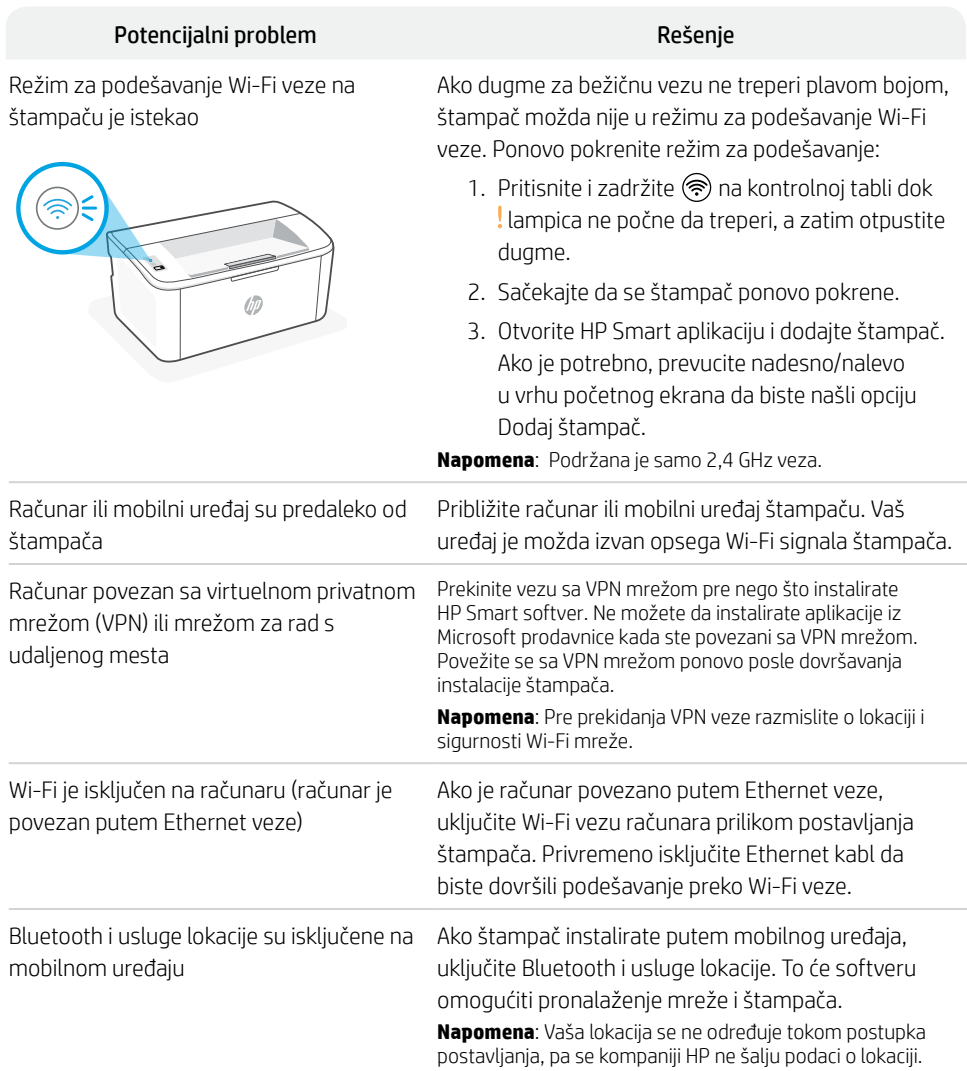

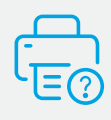

#### **Pomoć i podrška**

Za informacije o štampaču, rešavanje problema i video zapise posetite veb lokaciju za podršku za štampač. Unesite naziv modela da biste našli štampač.

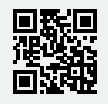

#### **Панель керування**

(ৰু

(↓|×

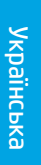

Кнопка й індикатор **бездротового зв'язку** (моделі з підтримкою бездротового зв'язку)

Кнопка **продовження**/ **скасування**

Індикатор **помилки**

 $\overrightarrow{c}$ Кнопка **живлення**

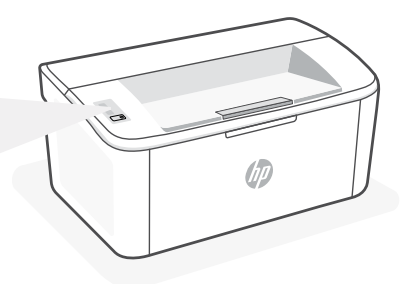

#### **Значення індикаторів**

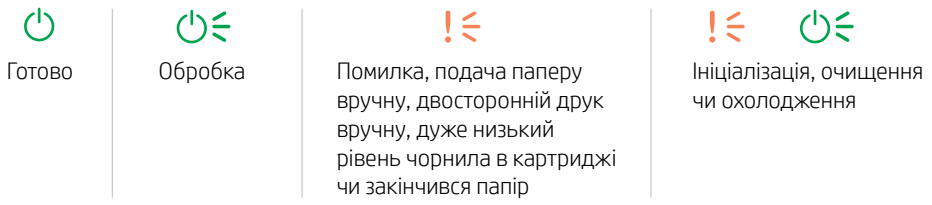

Повний перелік значень індикаторів наведено в посібнику користувача на вебсторінці hp.com/support.

#### **Функції принтера**

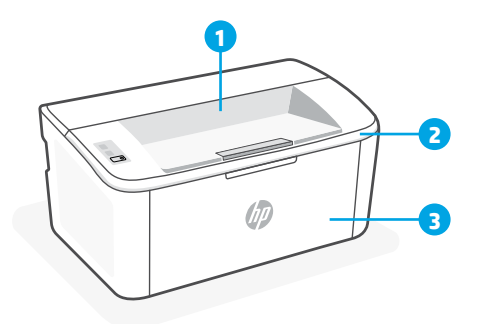

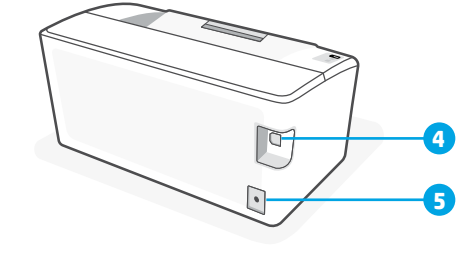

- 1 Вихідний лоток
- 2 Дверцята доступу до картриджів
- 3 Передні дверцята й вхідний лоток
- 4 Порт USB
- 5 Гніздо живлення

#### **Довідка та підказки щодо Wi-Fi та інших можливостей підключення (стосується лише бездротової моделі)**

Якщо під час налаштування програмне забезпечення не може знайти принтер, то виконайте наведені нижче дії для вирішення проблеми.

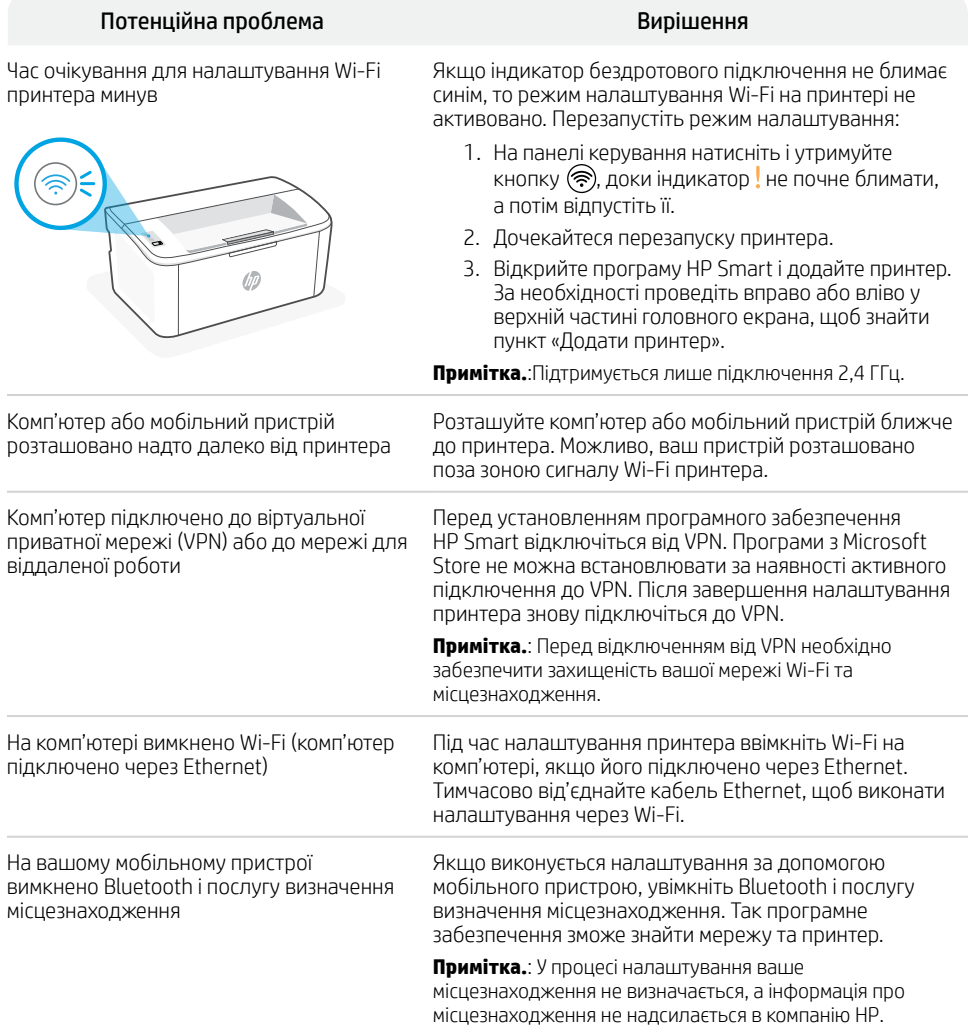

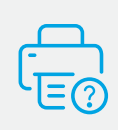

#### **Довідка та підтримка**

Інформацію про принтер, указівки з вирішення проблем і відео можна знайти на вебсайті підтримки для принтера. Укажіть назву моделі, щоб знайти принтер.

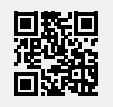

#### **Panneau de commande**

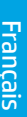

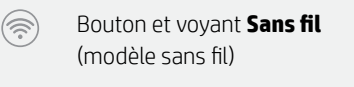

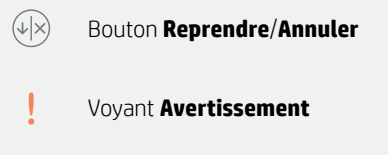

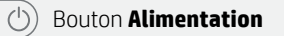

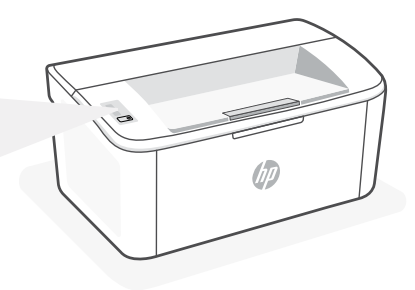

### **Combinaisons de voyants**

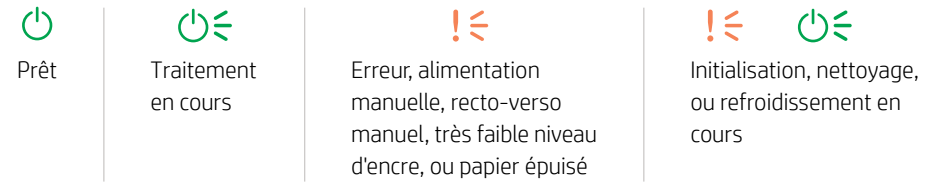

Pour obtenir une liste complète des combinaisons de voyants, consultez le guide de l'utilisateur sur le site : hp.com/support.

#### **Caractéristiques de l'imprimante**

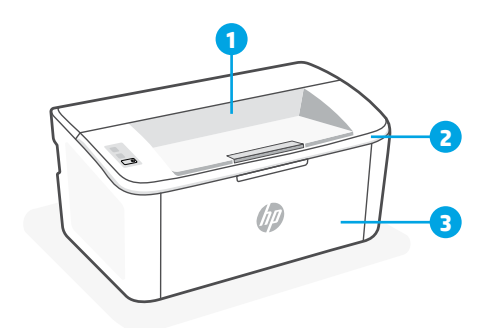

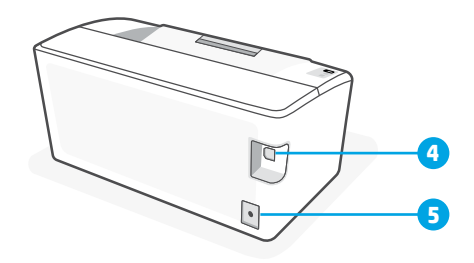

- 1 Bac de sortie
- 2 Porte d'accès aux cartouches d'encre
- 3 Porte avant et bac d'entrée
- 4 Port USB
- 5 Branchement de l'alimentation

## **Aide et conseils pour le Wi-Fi et la connectivité (modèle sans fil uniquement)**

Si logiciel ne parvient pas à trouver votre imprimante pendant la configuration, vérifiez les conditions suivantes pour résoudre le problème.

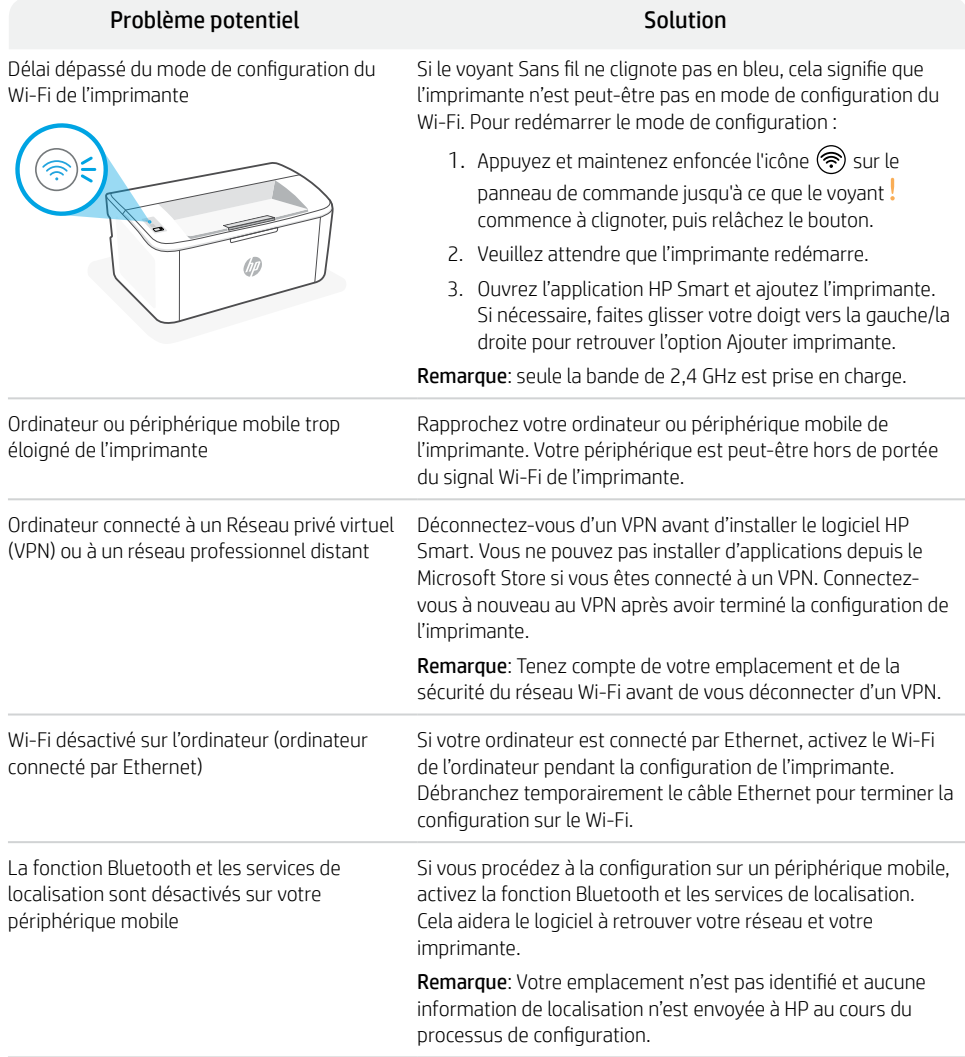

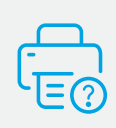

#### **Aide et support**

Pour obtenir des informations sur l'imprimante, le dépannage et des vidéos, rendez-vous sur le site Web d'assistance de l'imprimante. Saisissez le nom de modèle pour retrouver l'imprimante.

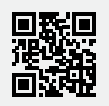

**[hp.com/support](https://www.hp.com/support)**

Les informations contenues dans ce document peuvent faire l'objet de modifications sans préavis.

#### **Painel de Controle**

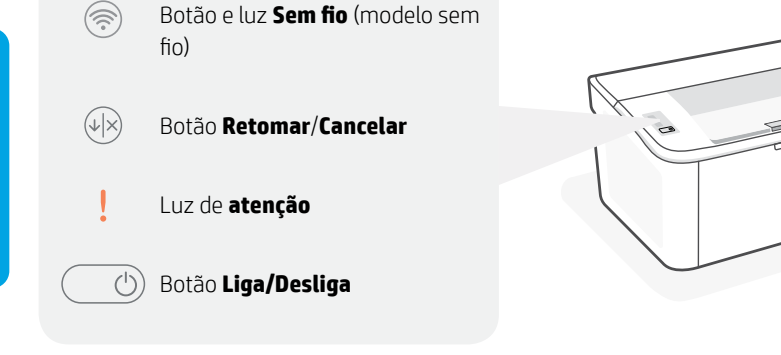

#### **Padrões de luzes**

 $\binom{1}{2}$  $(1) \leq$  $\mathbf{I}$  $!\in$  $() \in$ Pronto Processando Erro, alimentação manual, Inicializando, limpando frente e verso manual, ou resfriando cartucho com pouca tinta ou sem papel

Para obter uma lista completa dos padrões de luz, consulte o quia do usuário em: hp.com/support.

#### **Recursos da impressora**

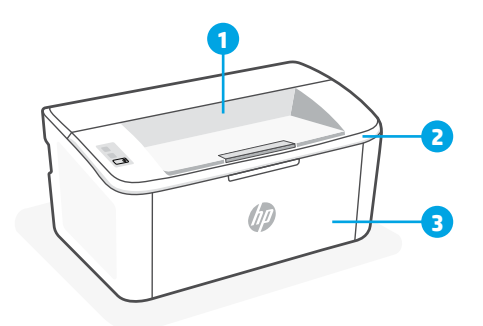

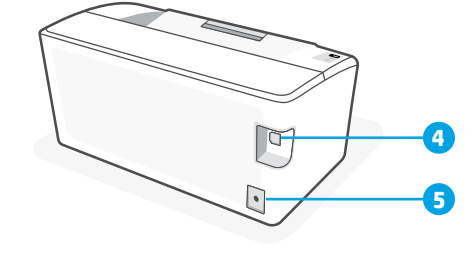

- 1 Compartimento de saída
- 2 Porta de acesso aos cartuchos
- 3 Porta frontal e bandeja de entrada
- 4 Porta USB
- 5 Fonte de alimentação

### **Ajuda e dicas para Wi-Fi e conexões (somente modelos sem fio)**

Se o software não encontra a impressora durante a configuração, verifique o seguinte para resolver o problema:

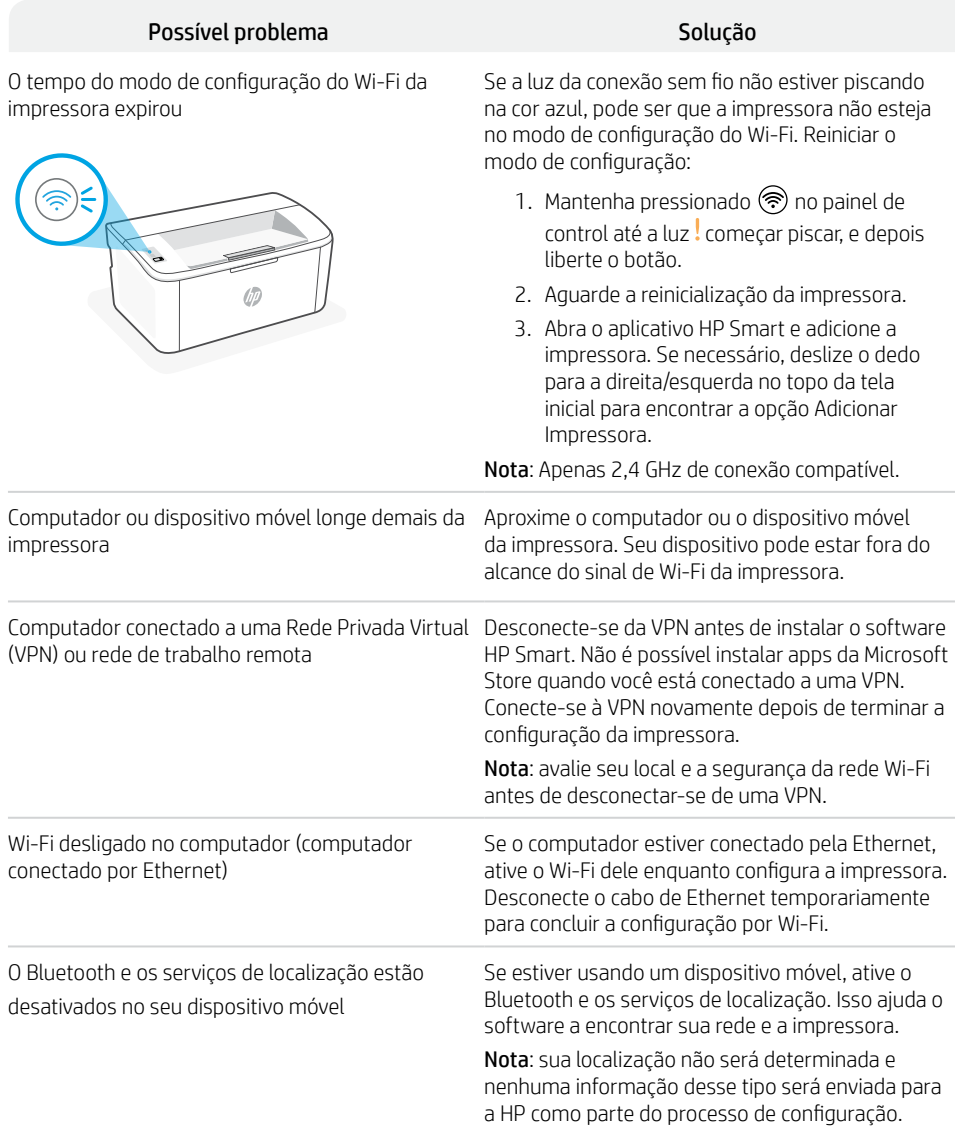

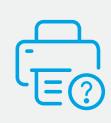

#### **Ajuda e suporte**

Para obter informações sobre a impressora, solução de problemas e vídeos, acesse o site de suporte da impressora. Informe o nome do modelo para localizar a impressora.

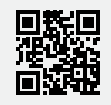

**[hp.com/support](https://www.hp.com/support)**

As informações contidas aqui estão sujeitas a alterações sem aviso prévio.

#### **Nadzorna plošča**

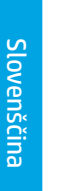

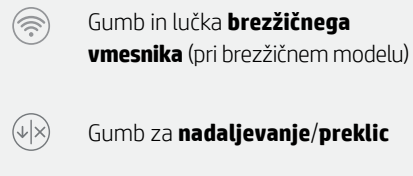

**Opozorilna** lučka

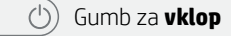

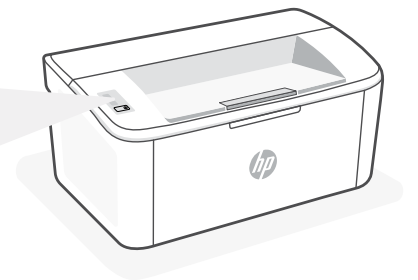

### **Vzorci utripanja**

 $\mathcal{L}$  $(1) \leq$  $(1) \leq$  $! \in$  $\mathsf{I}$   $\leq$ Pripravljen | Obdelava | Napaka, ročno podajanje, Inicializiranje, čiščenje ali ročno obojestransko tiskanje, ohlajanje zelo nizko stanje kartuše ali zmanjkalo je papirja

Celoten seznam vzorcev utripanja je na voljo v uporabniškem vodniku na spletnem mestu hp.com/support.

## **Funkcije tiskalnika**

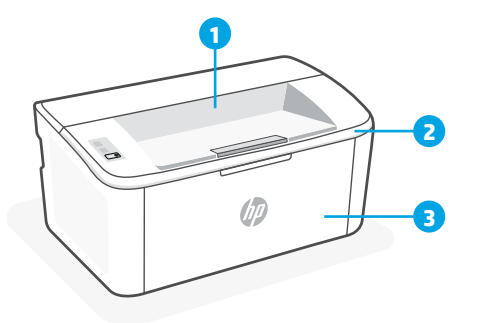

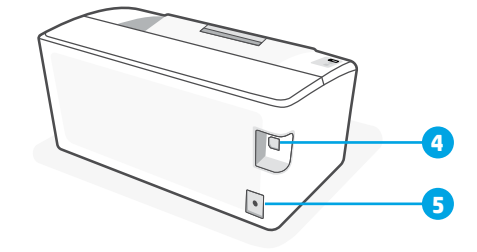

- 1 Izhodni predal
- 2 Vratca za dostop do kartuš
- 3 Sprednja vratca in vhodni pladenj
- 4 Vrata USB
- 5 Napajalni priključek

## **Pomoč in nasveti za Wi-Fi in povezovanje (samo pri brezžičnem modelu)**

Če programska oprema med nastavitvijo ne more najti vašega tiskalnika, preverite naslednje pogoje, da razrešite težavo.

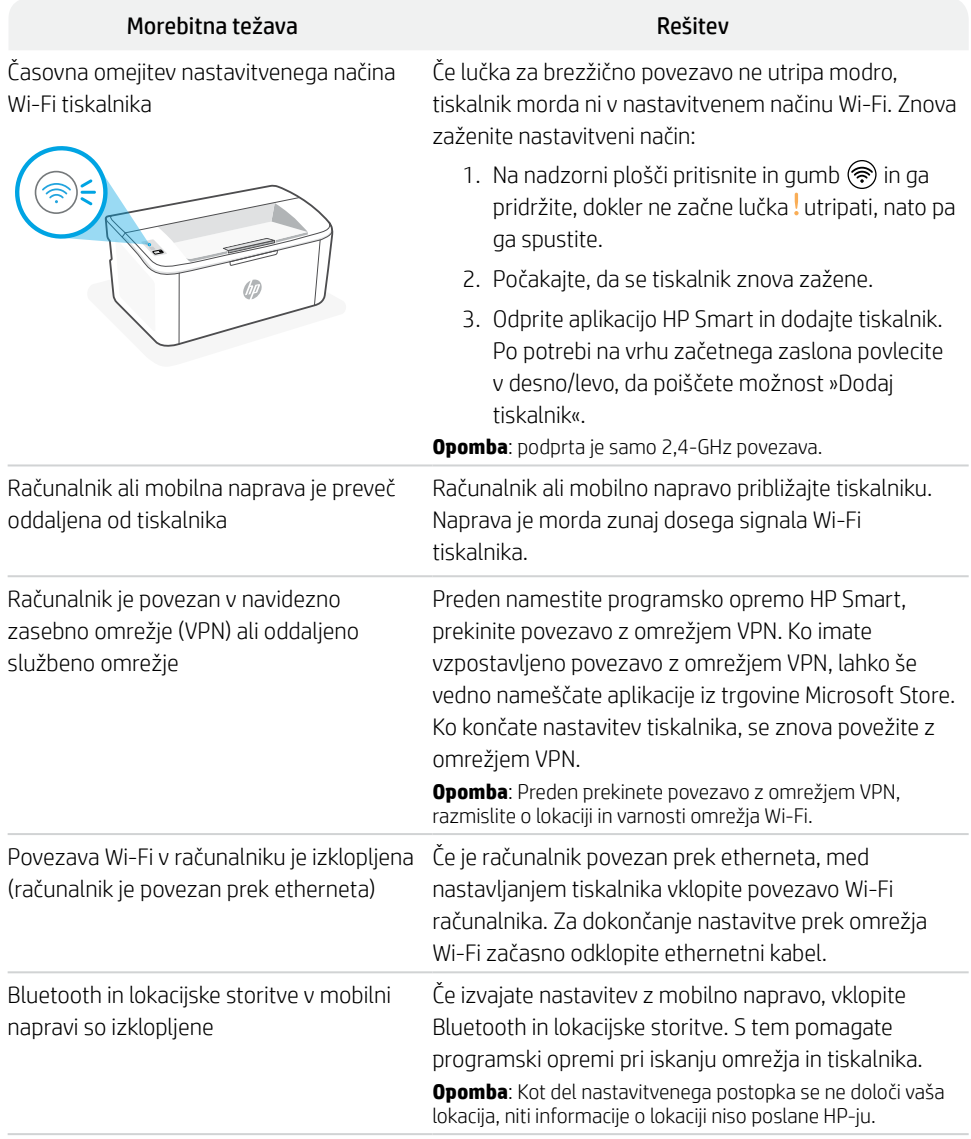

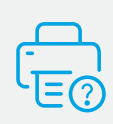

#### **Pomoč in podpora**

Za informacije o tiskalniku, odpravljanje težav in videoposnetke obiščite spletno mesto s podporo za tiskalnik. Vnesite ime modela, da poiščete tiskalnik.

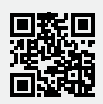

### **Upravljačka ploča**

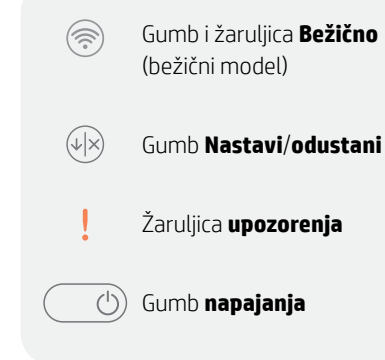

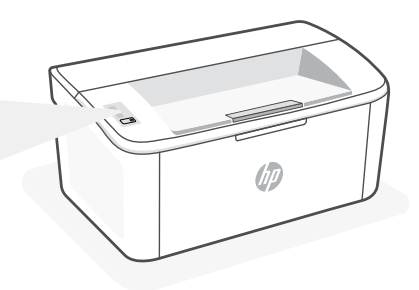

### **Obrasci žaruljica**

 $\left(\right)$  $(1) \leq$  $\mathbf{I}$ Spremno Obrada Pogreška, ručno umetanje / obostrani ispis, vrlo niska razina uloška ili nema papira

 $\mathbf{I} \in \mathbb{R}$  $(1) \leq$ Inicijalizacija, čišćenje ili hlađenje

Potpuni popis uzoraka svjetla potražite u korisničkom vodiču na adresi: hp.com/support.

### **Značajke pisača**

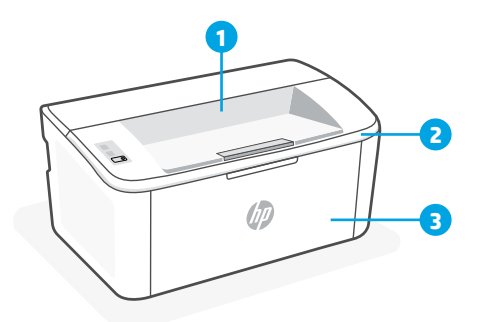

**4 5**

- 1 Izlazni spremnik
- 2 Vratašca za pristup spremnicima s tintom
- 3 Prednja vratašca i ulazna ladica
- 4 USB priključak
- 5 Priključak za napajanje

## **Pomoć i savjeti za Wi-Fi i uspostavljanje veze (samo bežični model)**

Ako softver tijekom postavljanja ne može pronaći pisač, provjerite sljedeća stanja da biste riješili problem.

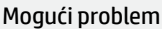

Način postavljanja Wi-Fi veze na pisaču je istekao

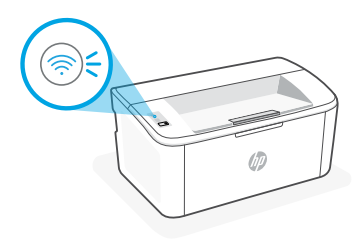

Ako žaruljica bežične veze ne treperi plavo, pisač možda nije u načinu postavljanja Wi-Fi veze. Ponovno pokrenite način postavljanja:

Riešenie

- 1. Pritisnite i držite ikonu <br>
Sona upravljačkoj ploči dok lampica ikone : ne započne bljeskati, a zatim otpustite gumb.
- 2. Pričekajte da se pisač ponovno pokrene.
- 3. Otvorite aplikaciju HP Smart i dodajte pisač. Po potrebi prijeđite prstom udesno/ulijevo po vrhu početnog zaslona da biste pronašli mogućnost Add Printer (Dodaj pisač).

**Napomena**: Podržava se samo veza od 2,4 GHz.

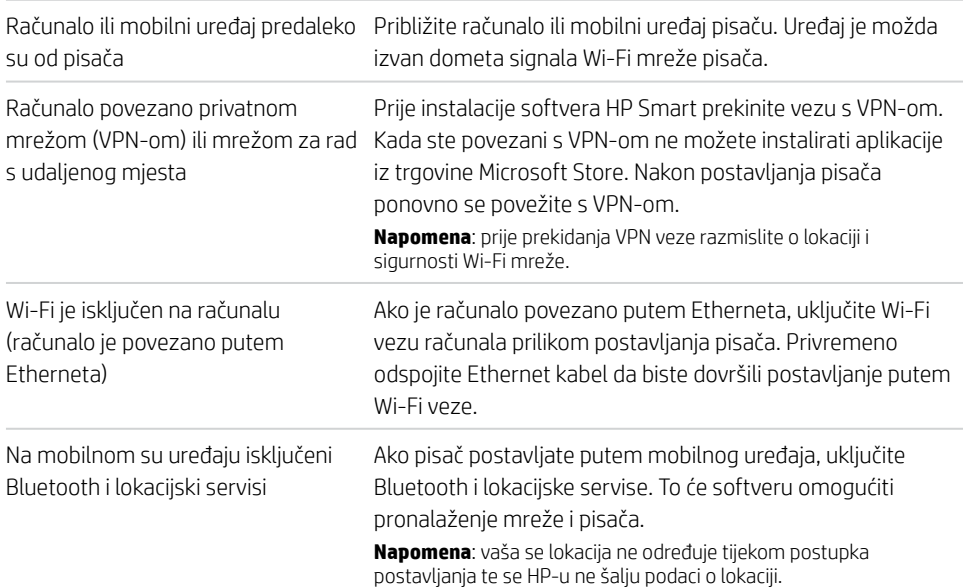

### **Pomoć i podrška**

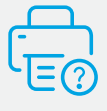

Informacije o pisaču, otklanjanju poteškoća i videozapisima potražite na web-mjestu za podršku za pisač. Unesite naziv modela da biste pronašli pisač.

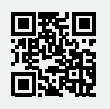

## **تعليمات ونصائح حول Fi-Wi وإماكنية االتصال )الطراز الالسلكي فقط(**

إذا لم يتمكن البرنامج من العثور على طابعتك أثناء اإلعداد، فتحقق من الشروط التالية لحل المشلكة.

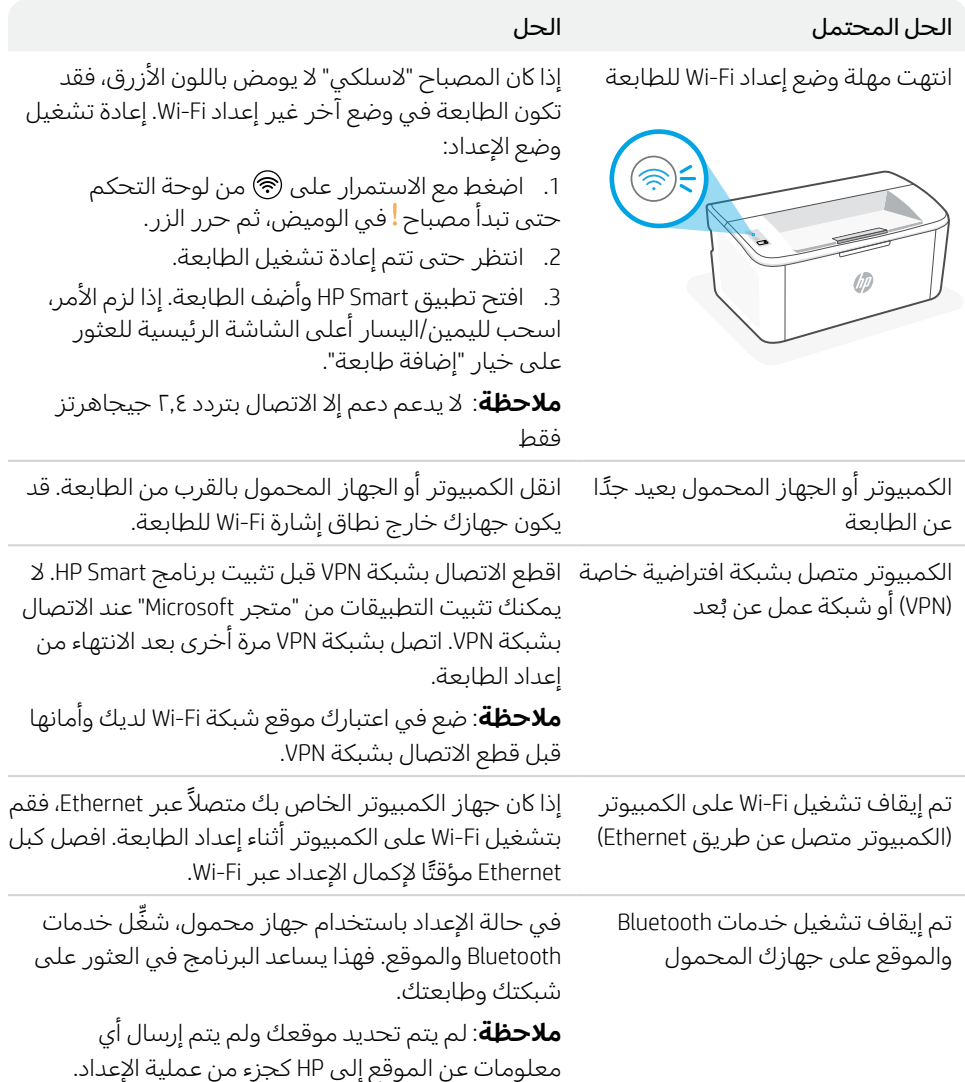

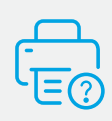

## **التعليمات والدعم**

للحصول على معلومات الطابعة واستكشاف الاخطاء وإصلاحها ومقاطع الفيديو، قم بزيارة موقع ويب دعم الطابعة. أدخل اسم الطراز الخاص بك للعثور على الطابعة.

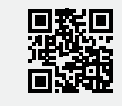

**hp.com/support**

تخضع المعلومات الواردة في هذا المستند للتغيير دون إشعار.

## **لوحة التحكم**

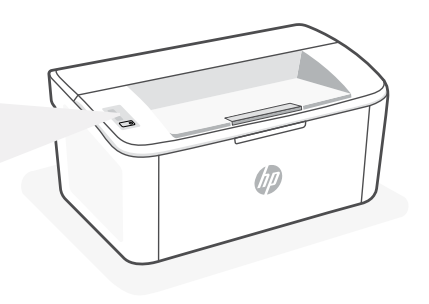

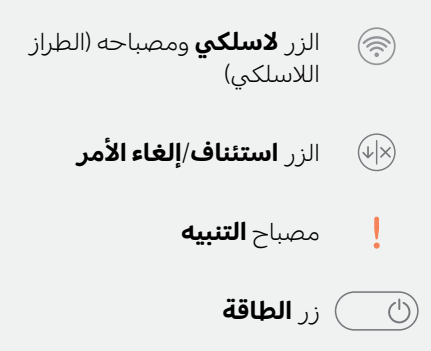

## **أنماط اإلضاءة**

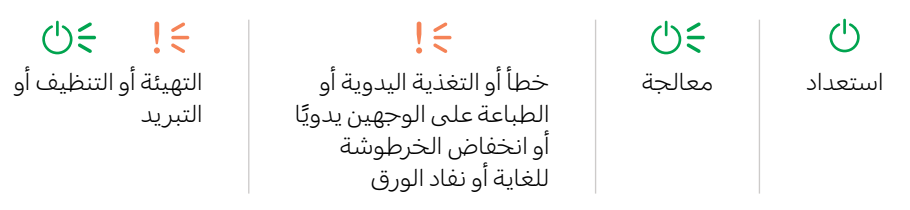

للحصول على قائمة كاملة بأنماط الإضاءة، راجع دليل المستخدم على: hp.com/support.

## **ميزات الطابعة**

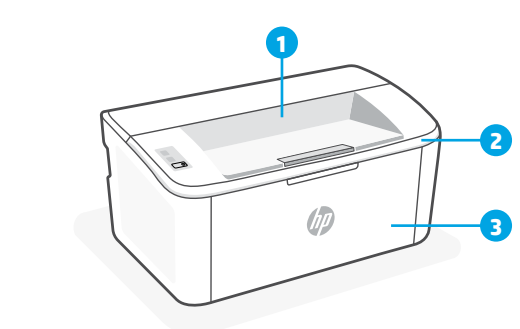

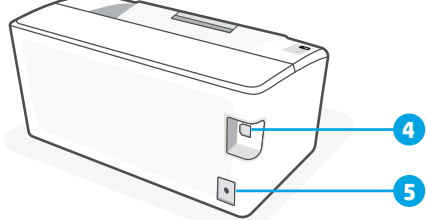

- 1 حاوية استقبال المطبوعات
- 2 باب الوصول إلى الخراطيش
	- 3 باب أمامي ودرج تلقيم
- 4 منفذ USB
- 5 توصيل الطاقة

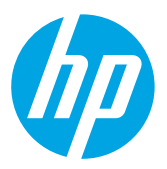

© Copyright 2021 HP Development Company, L.P.

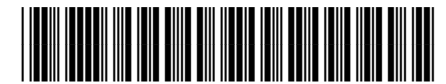

7MD66-90926

Printed in Vietnam Imprimé au Vietnam

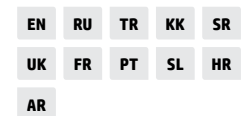